# **Tipps und Tricks Performance, Performance, Performance … aber woher nehmen?**

### **CAD.de Anwendertreffen auf der CAT.Pro 10/2005**

von Stefan Berlitz

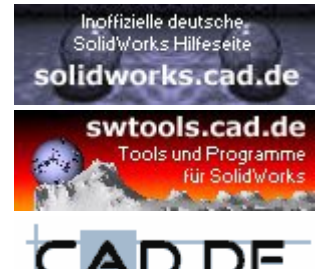

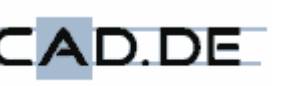

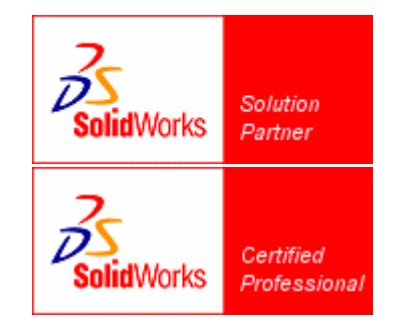

# Tipps und Tricks zur SolidWorks Performance

- Wie komme ich dazu diese Präsentation zu halten
- Woher kommen diese Informationen?
- **Ins Eingemachte – SolidWorks auf die Sprünge helfen**
	- Hardware, Betriebssystem, Systemumgebung
	- Tools und Hilfsmittel
	- Performancebezogene Optionen in SolidWorks
	- Vermeiden von problematischen Features und Dokumenten
	- Arbeitskonfigurationen
	- Alternative Techniken
- **Zum Schluss - man muss nur wissen, wie es funktioniert**
	- Alles muss zusammen spielen
	- Einladung zum Mitmachen

# **Vorstellung**

- **Stefan Berlitz**
	- CAD Administration Saurer GmbH (Barmag) seit 1992
	- Einführungsprojekt SolidWorks 1997
- **Inoffizielle Hilfeseite seit 1999**
	- <http://solidworks.cad.de>

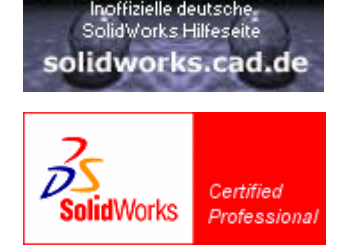

- **Hilfe / Moderation im SolidWorks-Online-Forum seit 2000**
	- <http://www.cad.de>
	- <http://ww3.cad.de/cgi-bin/ubb/forumdisplay.cgi?action=topics&number=2>
- **Tools und Programme seit 2000 (z.B. Batchprint und –konvertierung, Makros, Freeware, Shareware)**
	- <http://swtools.cad.de>

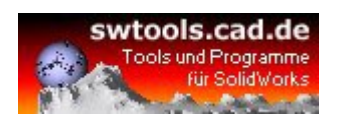

AD DE

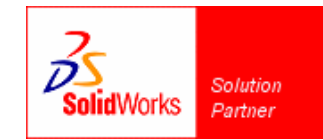

# Woher kommen diese Informationen?

### • **Dokumentation von SolidWorks**

- Online-Hilfe, Handbücher
- Supportbereich (FAQ, Knowledgebase)

### • **Erfahrungen**

- Anwender
- Administratoren
- Support, Hotline

#### • **Internet**

- CAD.de Forum
- comp.cad.solidworks
- Webseiten

#### • **Usertreffen**

- SolidWorks World (CESUM)
- CAT.Pro
- Kundentage
- Arbeitskreise

# SolidWorks auf die Sprünge helfen

- Wie komme ich dazu diese Präsentation zu halten R
- Woher kommen diese Informationen? R
- **Ins Eingemachte – SolidWorks auf die Sprünge helfen**
	- **Hardware, Betriebssystem, Systemumgebung**
	- Tools und Hilfsmittel
	- Performancebezogene Optionen in SolidWorks
	- Vermeiden von problematischen Features und Dokumenten
	- Arbeitskonfigurationen
	- Alternative Techniken
- **Zum Schluss - man muss nur wissen, wie es funktioniert**
	- Alles muss zusammen spielen
	- Einladung zum Mitmachen

# Hardware, Betriebssystem, Systemumgebung

#### • **CPU und Arbeitsspeicher**

- CPU Last und Arbeitsspeicher überprüfen mit Taskmanager
- zu wenig Arbeitsspeicher ist Performancekiller #1

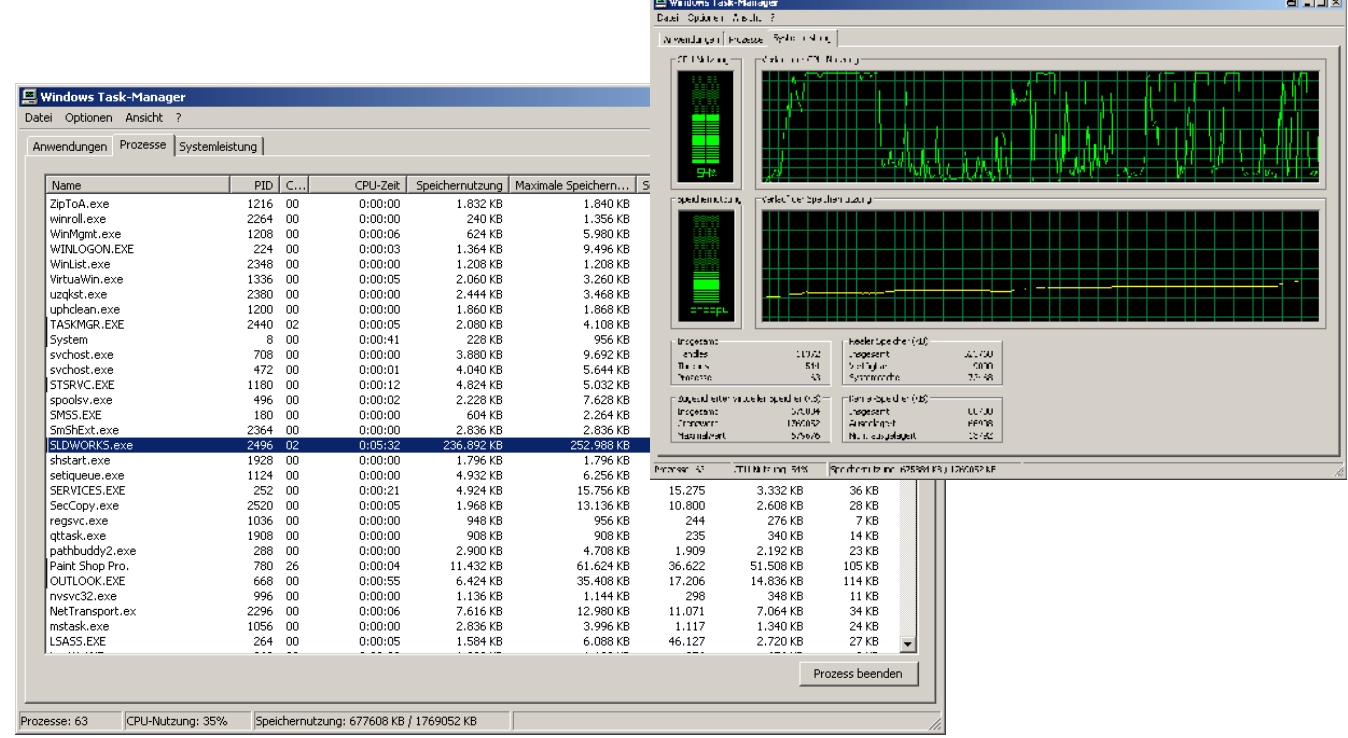

# Hardware, Betriebssystem, Systemumgebung

#### • **Anwendungsumgebung**

- Schutzmechanismen und Automatismen können bremsen
	- Virenwächter, lokale Firewall
	- automatische Backups
- Hintergrundprogramme, Autostart von nicht benötigten Objekten usw. können bremsen
	- <http://www.sysinternals.com>

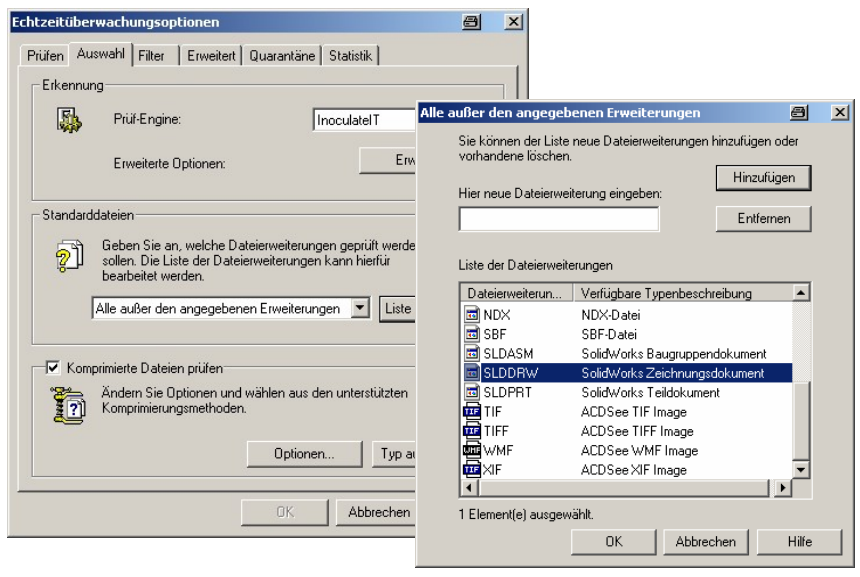

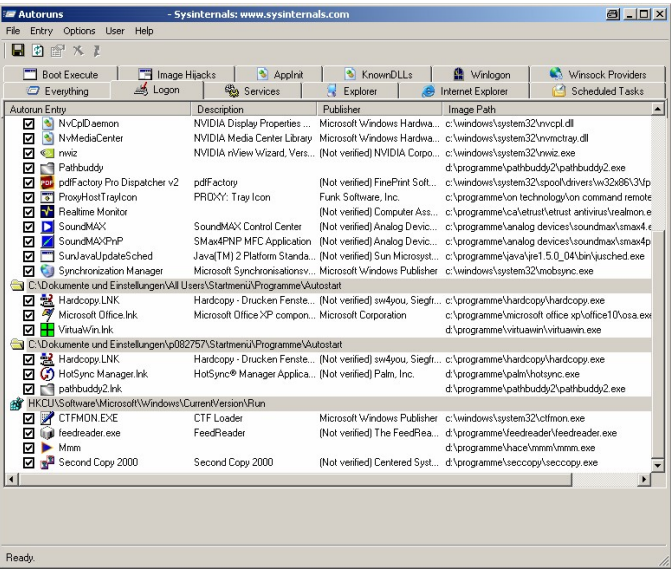

# Hardware, Betriebssystem, Systemumgebung

### • **Userumgebung**

ioenschaften von Designs Desktop B

> Fenster und Sch Windows XP-Stil Earhschem **Blau** Istandard Schriftgrad Normal

**Iktives** Fe

- moderne, grafische Oberfläche kann bremsen
- nicht mehr benötigte Netzwerkresourcen bremsen bei jedem Zugriff auf das Netzwerk
	- Drucker

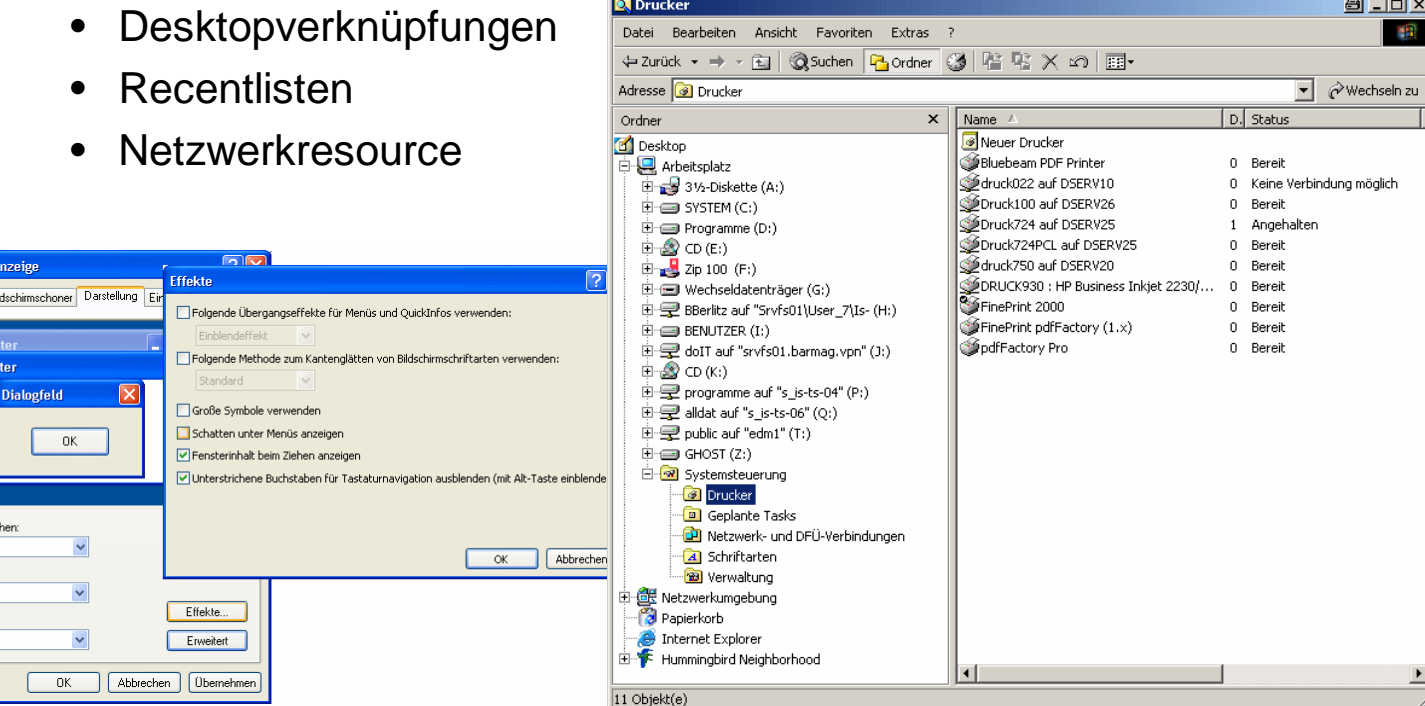

# SolidWorks auf die Sprünge helfen

- Wie komme ich dazu diese Präsentation zu halten R
- Woher kommen diese Informationen? R
- **Ins Eingemachte – SolidWorks auf die Sprünge helfen**
	- Hardware, Betriebssystem, Systemumgebung R
	- **Tools und Hilfsmittel**
	- Performancebezogene Optionen in SolidWorks
	- Vermeiden von problematischen Features und Dokumenten
	- Arbeitskonfigurationen
	- Alternative Techniken
- **Zum Schluss - man muss nur wissen, wie es funktioniert**
	- Alles muss zusammen spielen
	- Einladung zum Mitmachen

# Tools und Hilfsmittel

• **Rechenintensive oder wiederkehrenden Arbeiten automatisieren**

- benutzerdefinierte Makros
- TaskPlaner

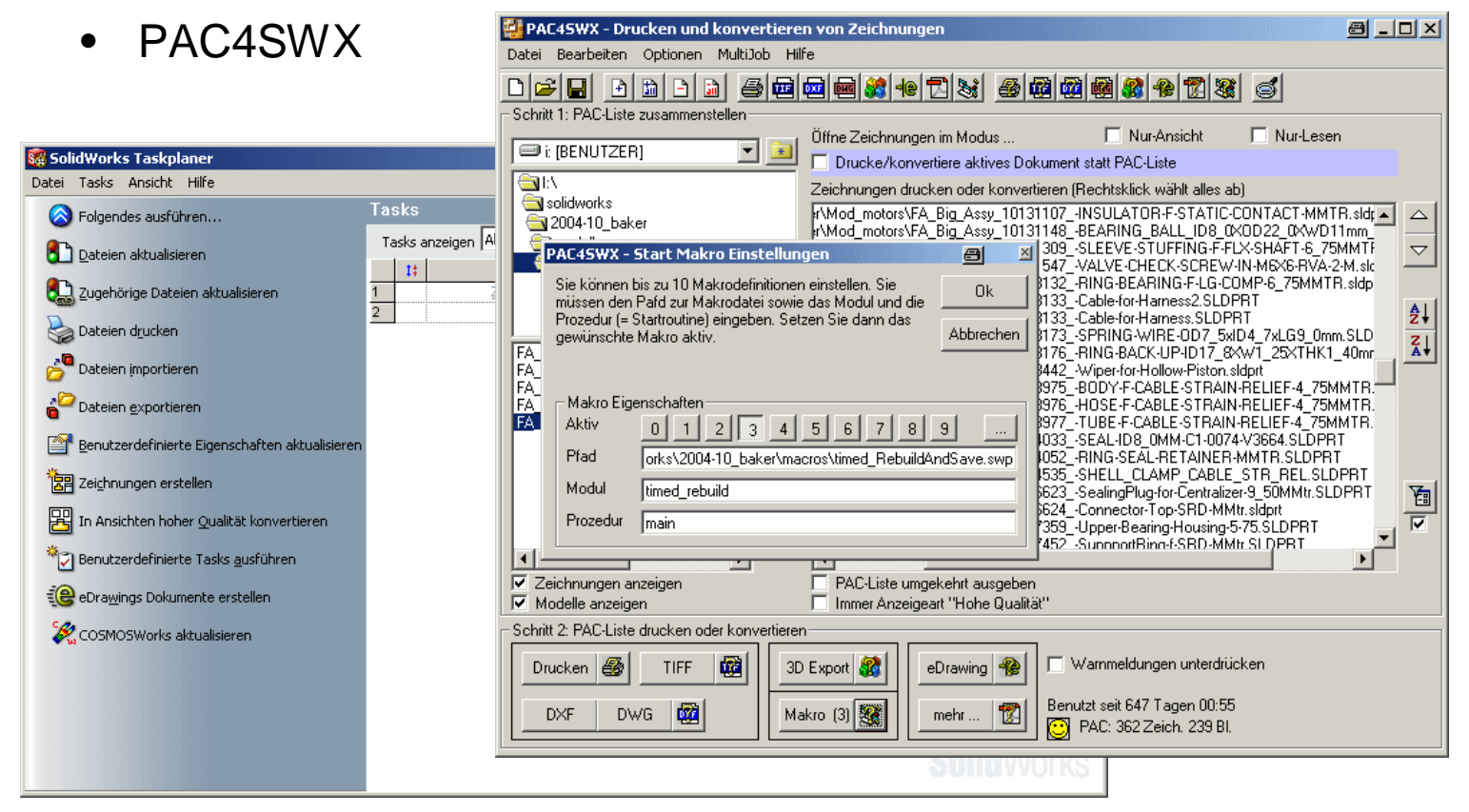

Stefan Berlitz - htpp://solidworks.cad.de - <http://swtools.cad.de> - CAT.Pro CAD.de Anwendertreffen 10/2005 03.11.2005 - Seite 10

# Tools und Hilfsmittel

- **Zeitpunkt selbst bestimmen, wann gerechnet wird**
	- Automatismus = Komfort
	- Selbst bestimmen = Geschwindigkeit
- **Automatische Aktualisierungen abschalten** 
	- Zeichnung
	- ab 2005 Baugruppe
- **RedLight Add-In**
	- war Freeware (Donation) von Dynabits
	- wird nicht weiterentwickelt
	- bietet aber alle Funktionen
	- zusätzliche Funktion Force Rebuild

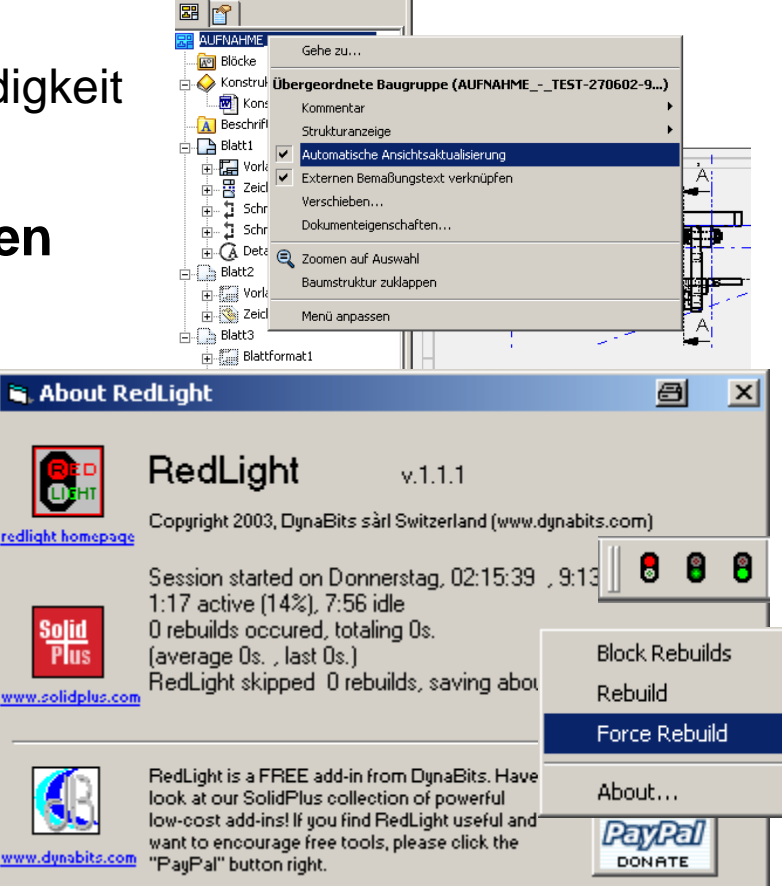

### Tools und Hilfsmittel

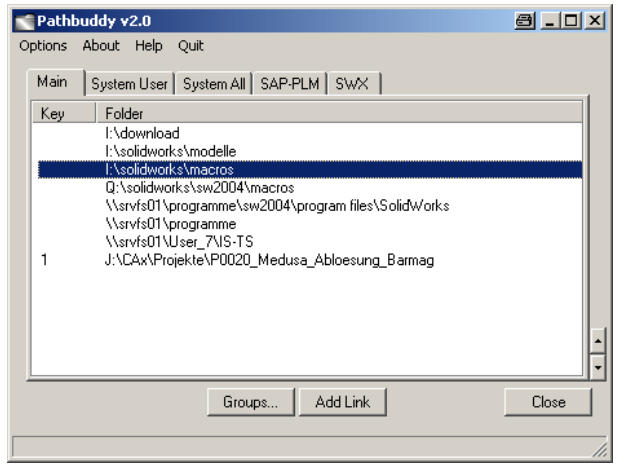

### • **Kopieren ganzer Projekte**

• Makro oder Tools zum Kopieren von SolidWorks Baugruppen und Komponenten inklusive Zeichnungen und Zusatzdokumenten

### • **Anwendungsumgebung beschleunigen**

• Benutzereingaben effizienter gestalten, z.B. **Pathbuddy** für Verzeichniswechsel

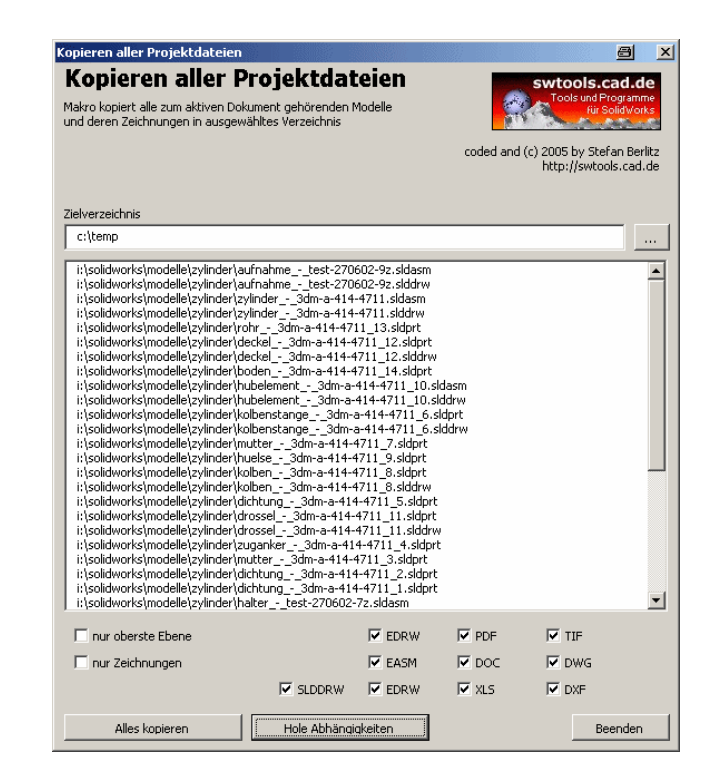

# SolidWorks auf die Sprünge helfen

- Wie komme ich dazu diese Präsentation zu halten R
- Woher kommen diese Informationen? R
- **Ins Eingemachte – SolidWorks auf die Sprünge helfen**
	- Hardware, Betriebssystem, Systemumgebung R
	- Tools und Hilfsmittel R
	- **Performancebezogene Optionen in SolidWorks**
	- Vermeiden von problematischen Features und Dokumenten
	- Arbeitskonfigurationen
	- Alternative Techniken
- **Zum Schluss - man muss nur wissen, wie es funktioniert**
	- Alles muss zusammen spielen
	- Einladung zum Mitmachen

- **Optionen sind nicht festgelegt sondern** *optional*
- **Je nach Arbeitssituation sollten diese eingestellt sein**
- **Einfache Faustformel**

### **Performance ≠ Komfort**

- **Automatische Funktionen bremsen SolidWorks**
- **Modus Grosse Baugruppen = nur Zusammenfassung vorhandener Optionen, die auf einen Schlag geschaltet werden**

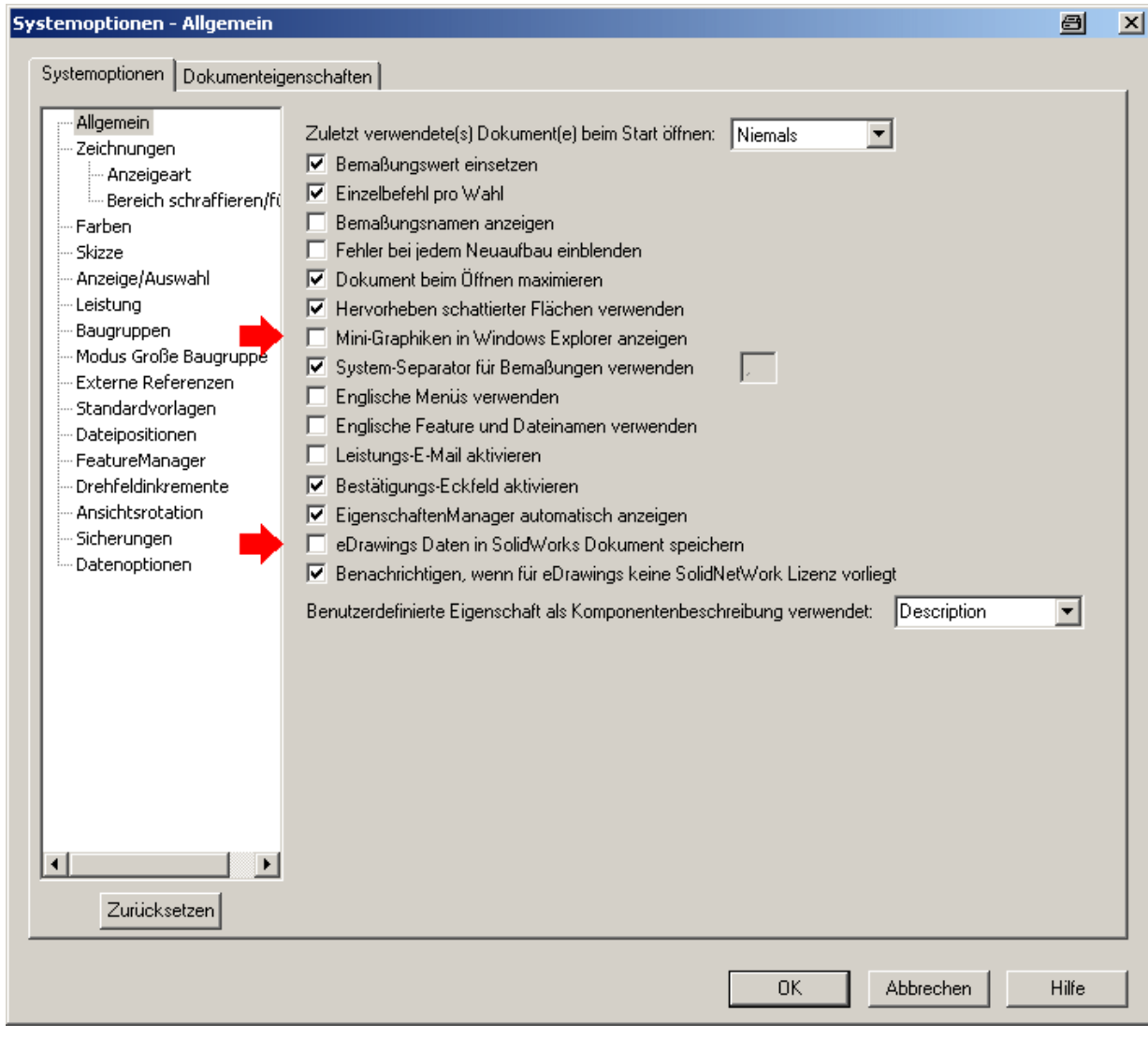

#### Systemontionen - Zeichnungen  $\vert x \vert$ 日 Systemoptionen | Dokumenteigenschaften Allgemein 区 Automatische Plazierung von Bemaßungen, die aus Modell eingefügt sind Zeichnungen  $\Box$  Zeichenansichtsränder einblenden. - Anzeigeart Ⅳ Automatische Skalierung neuer Zeichenansichten - Bereich schraffieren/fi □ Inhalt anzeigen beim Ziehen der Zeichenansicht Farhen □ Leichte dynamische Bewegung von Zeichenansichten Skizze Anzeige/Auswahl □ Dynamische Aktivierung der Zeichenansicht Leishing Ⅳ Neue Detailkreise als Kreise anzeigen Baugruppen **▽** Verdeckte Elemente auswählen Modus Große Baugruppe I Doppelte Modellbemaßungen beim Einfügen entfernen Externe Referenzen Ⅳ Automatische Aktualisierung beim Öffnen von Zeichnungen Standardvorlagen Dateipositionen ■ Detailelement fangen beim Ziehen der Ecke · FeatureManager Detailelement fangen beim Ziehen der Mitte · Drehfeldinkremente  $\nabla$  Nicht übereinstimmendes Wasserzeichen drucken Ansichtsrotation □ Referenzgeometrienamen in Zeichnungen anzeigen Sicherungen Datenoptionen I Automatisches Ausblenden von Komponenten bei der Ansichtserstellung Mittelpunkte von Skizzenbogen anzeigen F Punkte von Skizzenelementen anzeigen  $\boxed{\mathbf{v}}$  Tesseliette Daten für Zeichnungen mit schattierten Ansichten und Ansichten in Entwurfsqualität speichern  $\nabla$  Bruchlinien in Teilansicht drucken Ausdruck von nicht aktualisierten Zeichnungsansichten mit Schraffur: Nachfragen | Skalierung der Detailansicht:  $\boxed{2}$  x Benutzerdefinierte Eigenschaft als Version verwendet: PartNo  $\overline{\phantom{0}}$  $\overline{\phantom{a}}$ Zurücksetzen  $0K$ **Abbrechen Hilfe**

Stefan Berlitz - htpp://solidworks.cad.de - <http://swtools.cad.de> - CAT.Pro CAD.de Anwendertreffen 10/2005 03.11.2005 - Seite 16

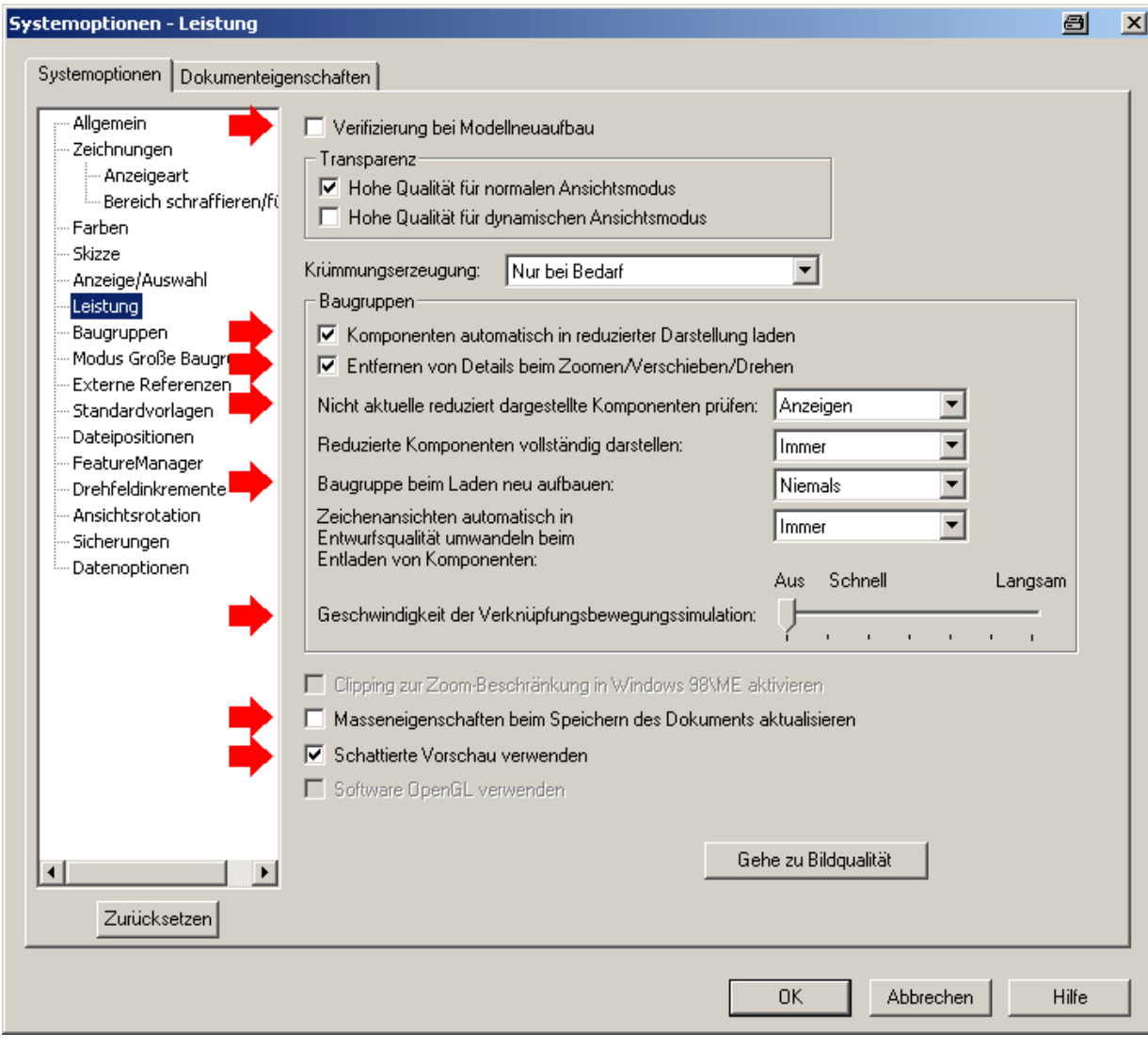

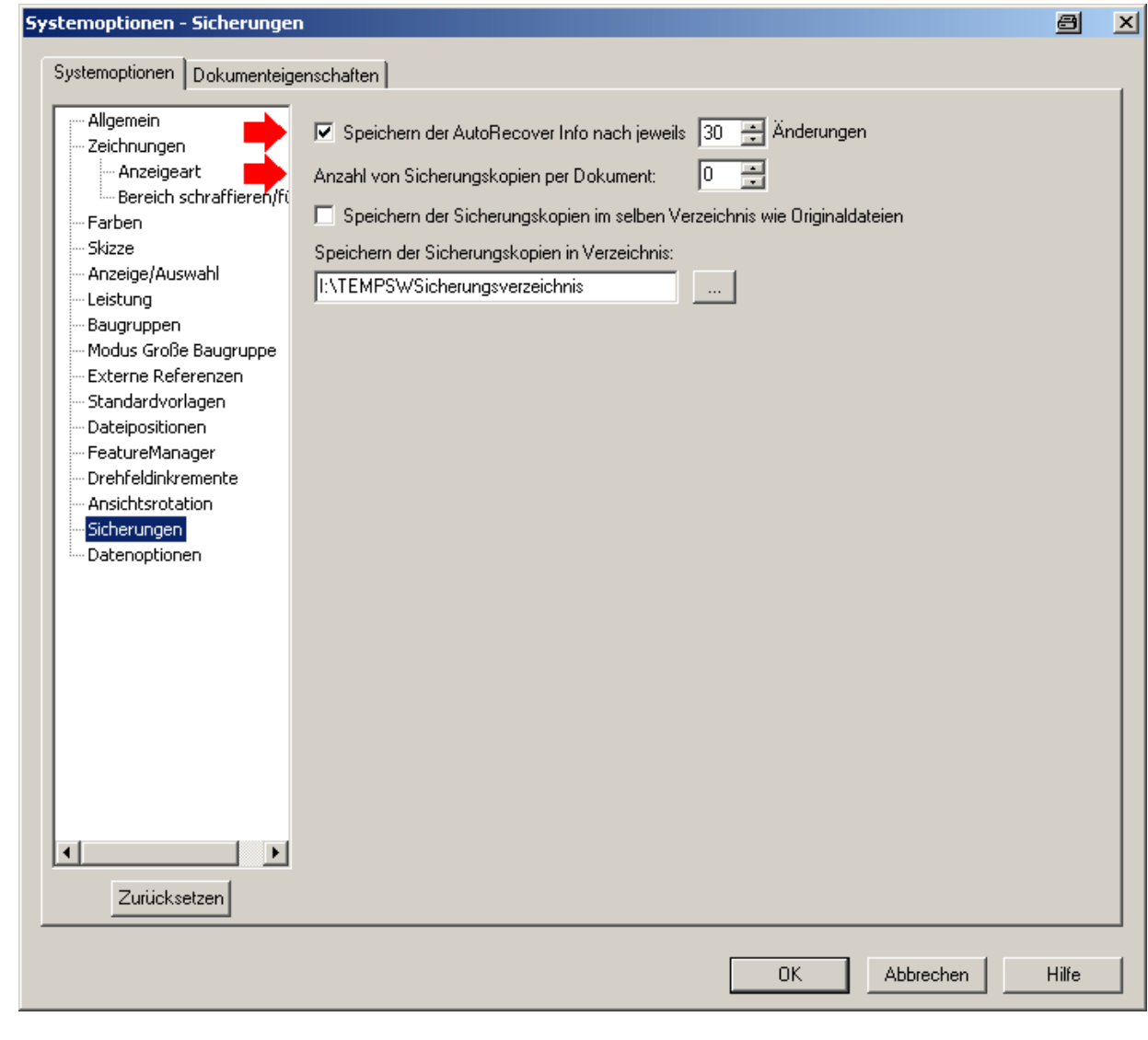

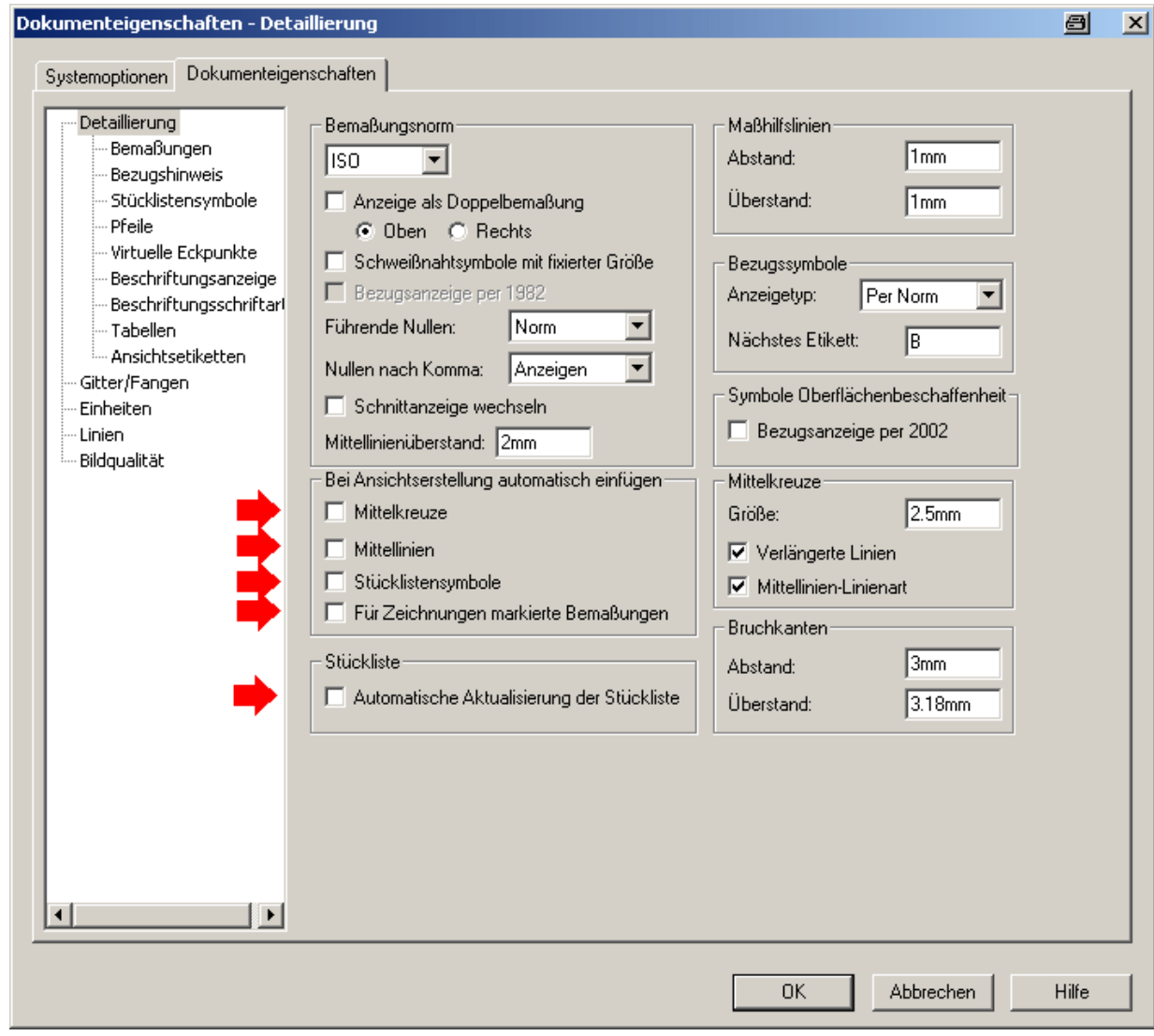

# SolidWorks auf die Sprünge helfen

- Wie komme ich dazu diese Präsentation zu halten R
- Woher kommen diese Informationen? R
- **Ins Eingemachte – SolidWorks auf die Sprünge helfen**
	- Hardware, Betriebssystem, Systemumgebung R
	- Tools und Hilfsmittel **R**
	- Performancebezogene Optionen in SolidWorks  $\bf{R}$
	- **Vermeiden von problematischen Features und Dokumenten**
	- Arbeitskonfigurationen
	- Alternative Techniken
- **Zum Schluss - man muss nur wissen, wie es funktioniert**
	- Alles muss zusammen spielen
	- Einladung zum Mitmachen

#### • **Featuremuster – Geometriemuster**

- Geometriemuster wesentlich performanter
- selten sprechen konstruktive Gründe gegen Geometriemuster

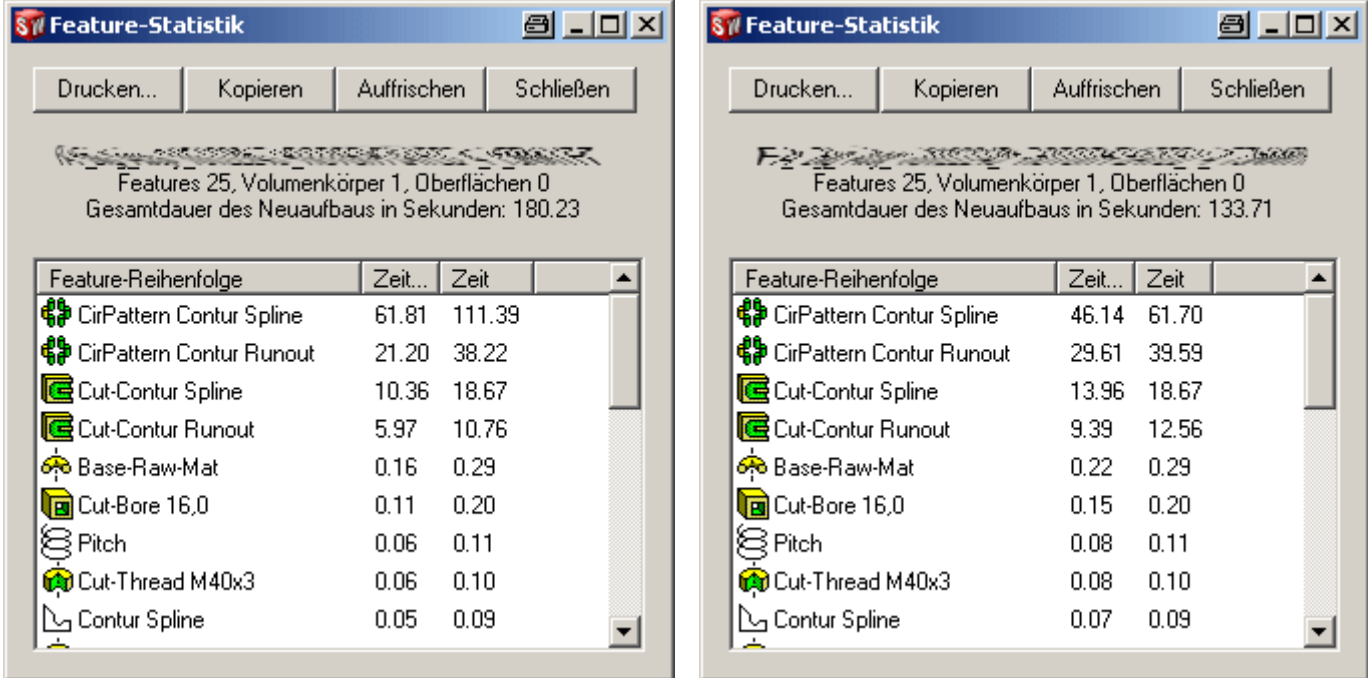

Beispiel: Ändern eines Features auf Geometriemuster

### • **Modellierter Text**

- vermeiden wo möglich (auch wenn es schön aussieht)
- wenn konstruktiv notwendig (z.B. Spritzguss) Konfiguration erstellen mit unterdrückten modellierten Texten
- für Zeichnung reichen häufig eingeblendete Skizzen

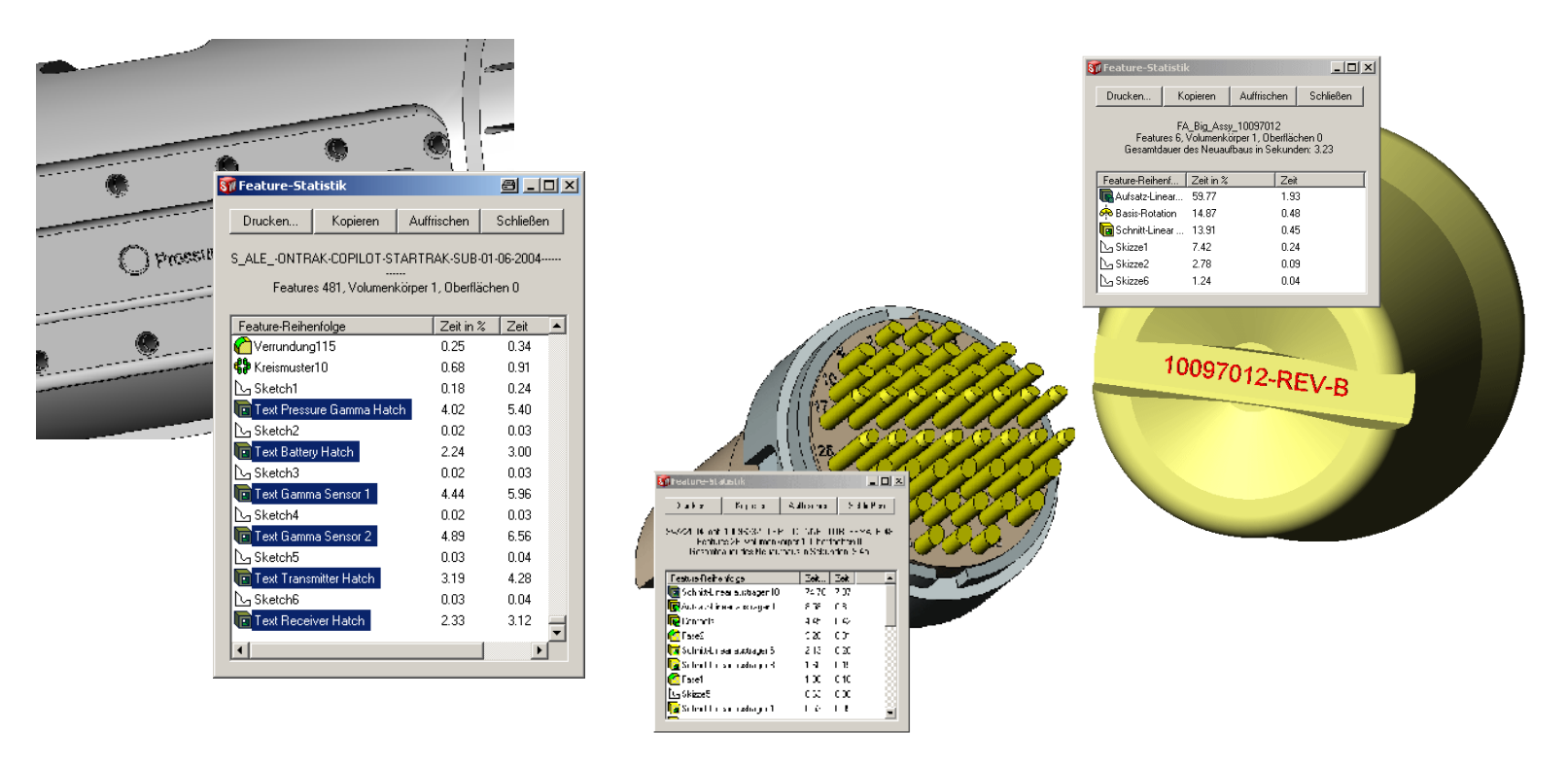

- **Austragungen und Ausformungen**
	- sehr rechenintensiv, resultiert in komplexen Flächen

### • **einer der üblichen Verdächtigen: Federn**

• Variante A: Konfiguration ohne Feder, Zylinder für Störkontur

FA\_Big\_Assy\_10115873\_-Gleitring M37G<br>Features 19, Volumenkörper 1, Oberflächen C **Gesamtdauer des Neuaufbaus in Sekunden: 0.15** 

Zeit... Zeit

20.00 0.03

13.33 0.02

13.33 0.02

 $6.67 - 0.01$ 

 $9 - 1$ 

Schließen

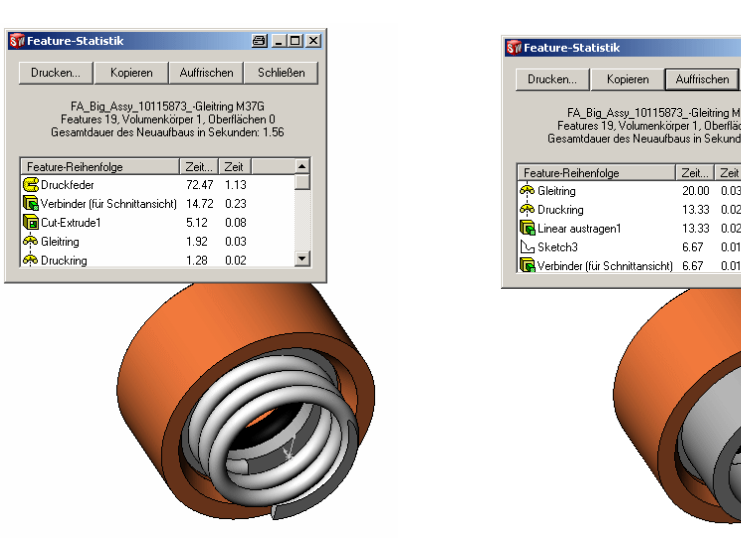

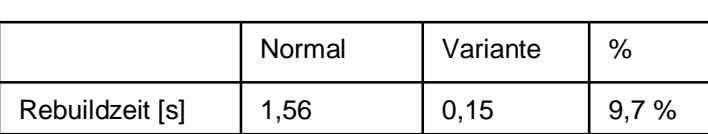

- **einer der üblichen Verdächtigen: Federn**
	- Variante B: Federattrappe
		- sinnvoll, wenn in Zeichnungen oder im Schnitt eine *Feder* zu sehen sein muss

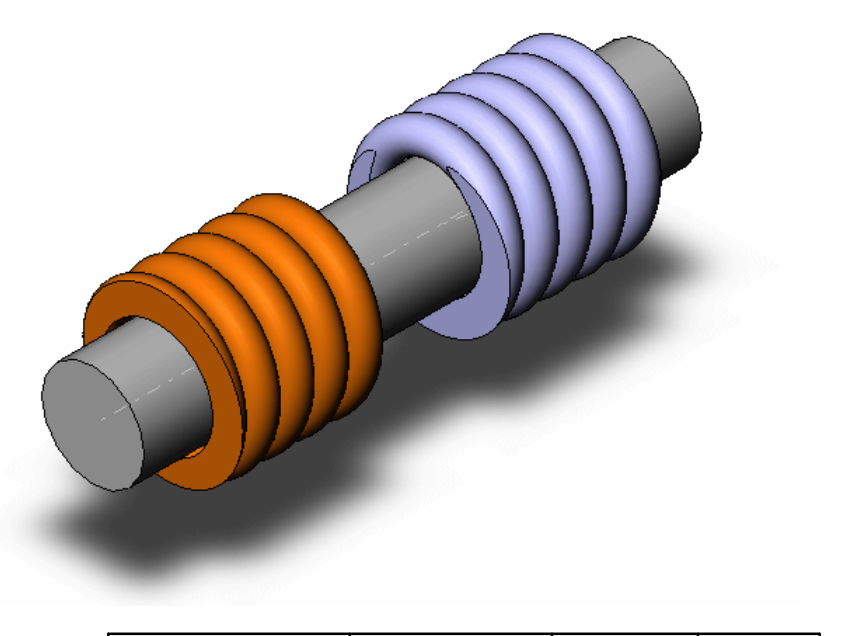

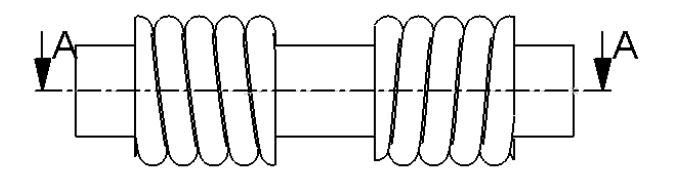

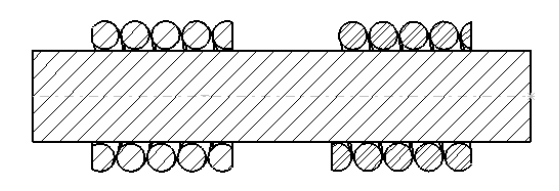

 $A-A$ 

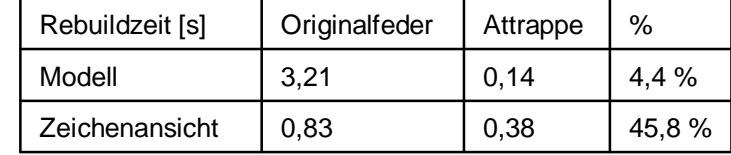

Stefan Berlitz - htpp://solidworks.cad.de - <http://swtools.cad.de> - CAT.Pro CAD.de Anwendertreffen 10/2005 03.11.2005 - Seite 24

### • **Ring- und Mehrfachverknüpfungen**

- Ringverknüpfungen müssen im Kreis gerechnet werden (dadurch ggf. mehrfach dieselben Verknüpfungen gerechnet)
- überflüssige Verknüpfungen
- Ziel: stabile und performante Verknüpfungsstrategie
	- alles auf Baugruppe Verknüpfen
	- Skelettteil und/oder Layoutsketch verwenden
	- Verknüpfungen nur zum positionieren nutzen

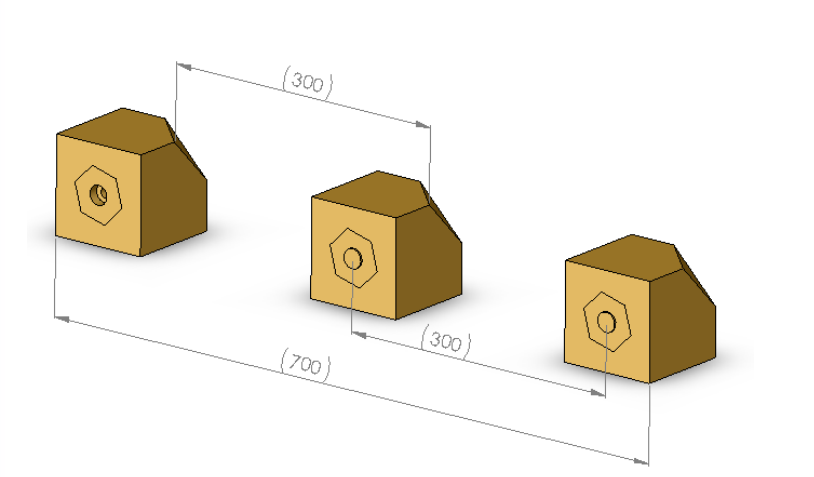

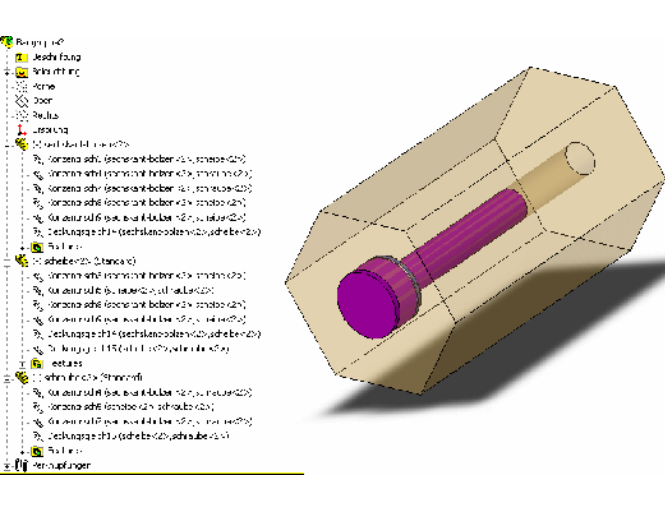

Stefan Berlitz - htpp://solidworks.cad.de - <http://swtools.cad.de> - CAT.Pro CAD.de Anwendertreffen 10/2005 03.11.2005 - Seite 25

#### • **Interferenzen**

- viele merkwürdige Probleme sind auf Interferenzen begründet
	- **Falsche Darstellung** im schattierten Modus, Flächen werden nicht dargestellt (ähnlich selbstschneidender Geometrie)
	- **Kanten werden im HLR oder HLG nicht richtig dargestellt** oder fehlen (sowohl in der Zeichnung als auch bei der Darstellung im Modell)
	- **Rebuild** *kann* **wesentlich länger dauern** (aus Erfahrung bis zu Faktor 20 langsamer!)
	- Errechnen von nicht sichtbaren Komponenten (Zeichenansicht) schlägt fehl
	- Berechnen von Baugruppenfeatures schlägt fehl und führt zu falschen Ergebnissen
- Wirkungen können nicht sicher vorhergesagt werden, durchaus möglich, dass alles okay ist

 $\varnothing$ 2.50

# SolidWorks auf die Sprünge helfen

- Wie komme ich dazu diese Präsentation zu halten R
- Woher kommen diese Informationen? R
- **Ins Eingemachte – SolidWorks auf die Sprünge helfen**
	- Hardware, Betriebssystem, Systemumgebung R
	- Tools und Hilfsmittel **R**
	- Performancebezogene Optionen in SolidWorks  $\bf{R}$
	- Vermeiden von problematischen Features und Dokumenten  $\bf R$
	- **Arbeitskonfigurationen**
	- Alternative Techniken
- **Zum Schluss - man muss nur wissen, wie es funktioniert**
	- Alles muss zusammen spielen
	- Einladung zum Mitmachen

# Arbeitskonfigurationen

### • **temporäre Arbeitskonfigurationen in Modellen**

- unterdrücken aller Features / Komponenten, die nicht zwingend benötigt werden
- schnelles Auffinden über Featurestatistik
- Hilfsmittel: Makro zum Umstellen aller Zeichenansichten auf bestimmte Konfiguration

⊒

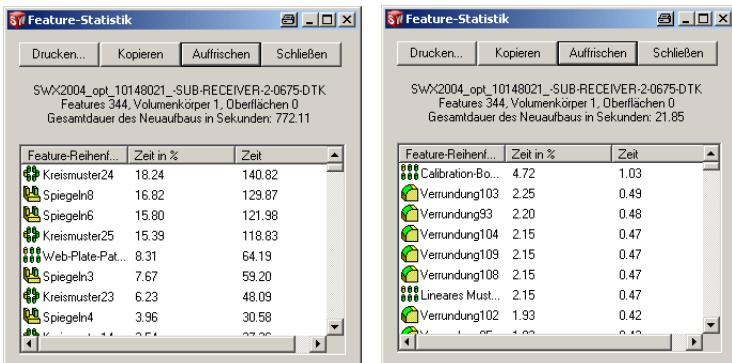

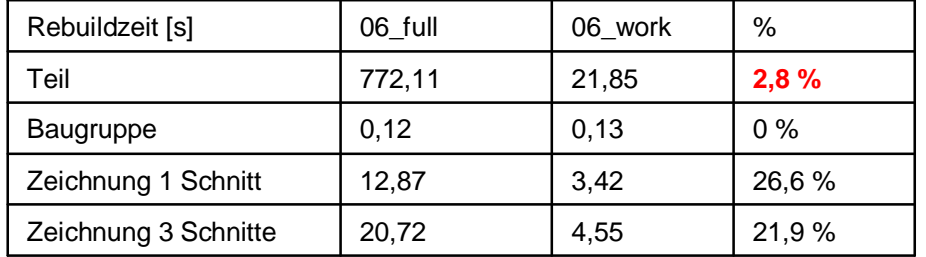

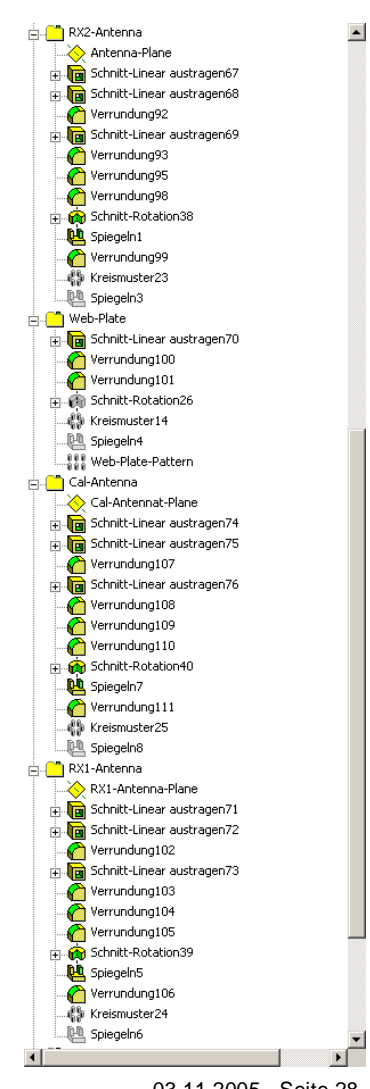

Stefan Berlitz - htpp://solidworks.cad.de - <http://swtools.cad.de> - CAT.Pro CAD.de Anwendertreffen 10/2005 03.11.2005 - Seite 28

# SolidWorks auf die Sprünge helfen

- Wie komme ich dazu diese Präsentation zu halten R
- Woher kommen diese Informationen? R
- **Ins Eingemachte – SolidWorks auf die Sprünge helfen**
	- Hardware, Betriebssystem, Systemumgebung R
	- Tools und Hilfsmittel **R**
	- Performancebezogene Optionen in SolidWorks  $\bf{R}$
	- Vermeiden von problematischen Features und Dokumenten  $\bf R$
	- Arbeitskonfigurationen R
	- **Alternative Techniken**
- **Zum Schluss - man muss nur wissen, wie es funktioniert**
	- Alles muss zusammen spielen
	- Einladung zum Mitmachen

- **Statt Schneiden – Werkzeugkörper modellieren und Körper kombinieren**
	- Technik sinnvoll um komplexe *Werkzeuge* zu erstellen, die anschließend gemustert oder gespiegelt werden sollen
		- Geometriemuster lassen sich mit herkömmlicher Technik nicht immer erstellen
		- Volumenkörper als Geometriemuster (fast) immer möglich

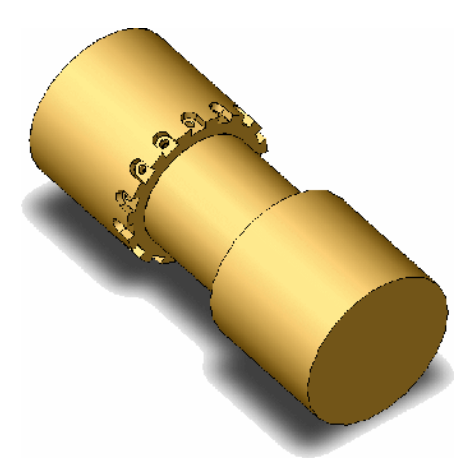

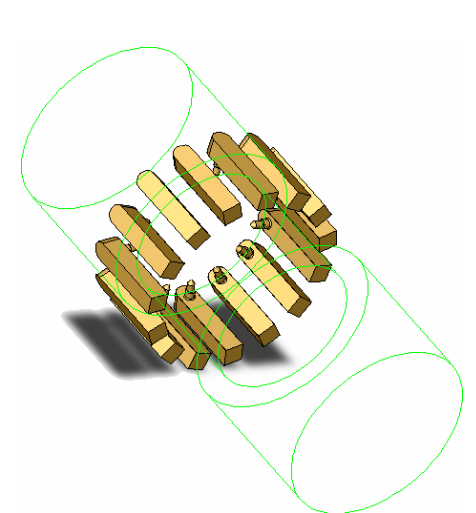

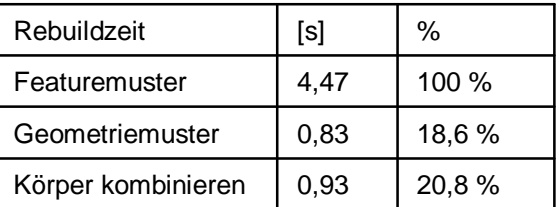

### • **Ersatzmodelle**

- ausreichende Darstellung ganzer Baugruppen oder komplexen Teile mit wichtigen Anschlussmaßen
- Speichern als Part nur bedingt sinnvoll
	- defeaturen zwingend notwendig
	- vereinigte Teile, wenn Assoziativität benötigt wird
- abgespeckte Modelle -> besser Konfigurationen nutzen
- Ersatzmodelle von Hand erstellen
	- im Baugruppenkontext aufbauen -> assoziativ
	- umschaltbar oder einzeln einzusetzen

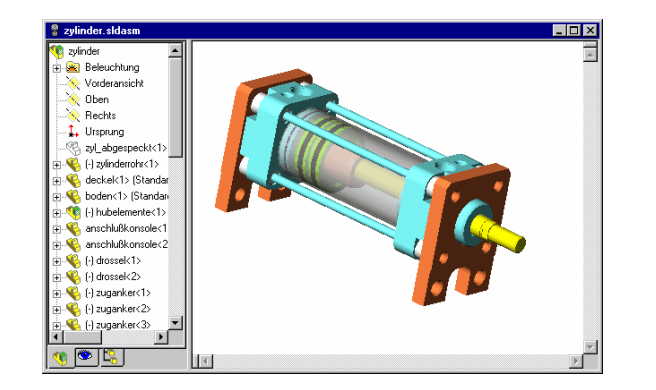

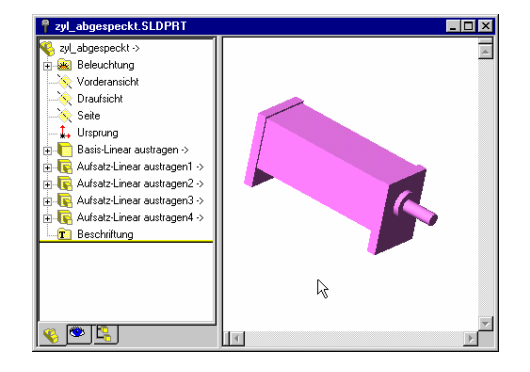

### • **Schattierte Zeichenansichten**

- schnellste Darstellungsart in SolidWorks
	- Drahtdarstellung (schnellste)
	- Schattiert (schnell)
	- HLR Verdeckte Kanten ausgeblendet (langsam)
	- HLG Verdeckte Kanten in grau (langsamstes)
- beim Arbeiten in Zeichnungen ca. 40% schneller

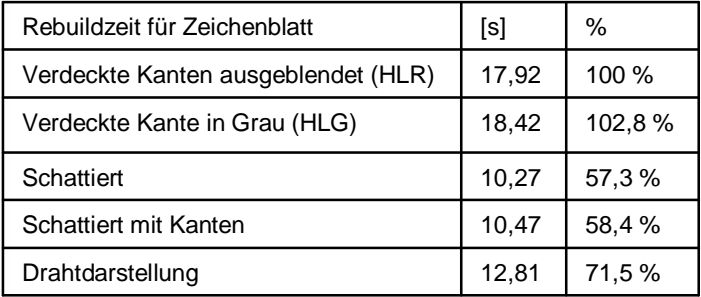

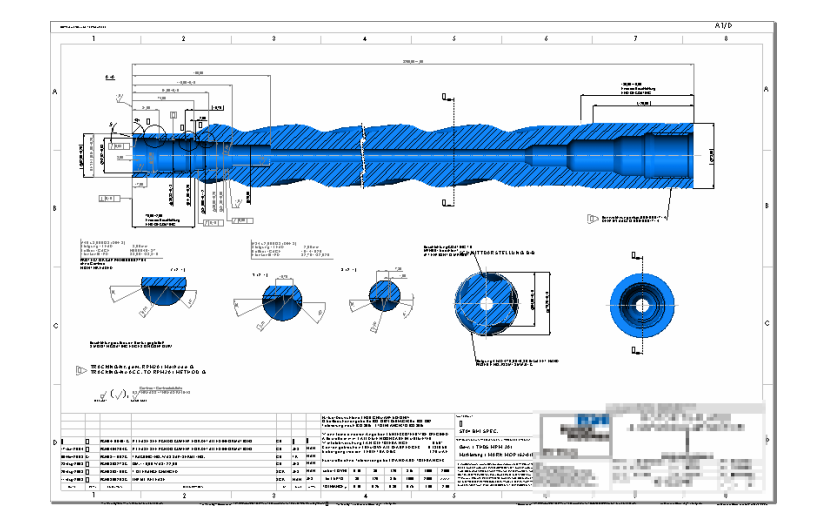

### • **abgelöste Zeichnungen**

- laden extrem schnell, da Modelle nicht benötigt werden
- messen, drucken und *dekorieren* möglich
- seit SolidWorks 2004 **umkehrbar**, dadurch praxistauglich

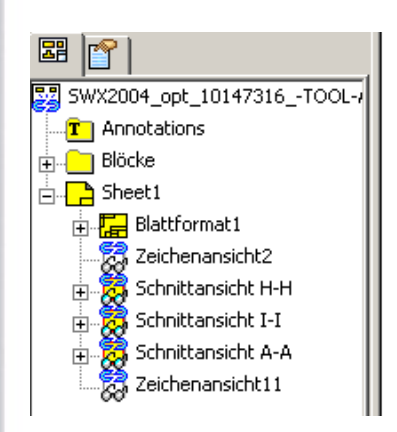

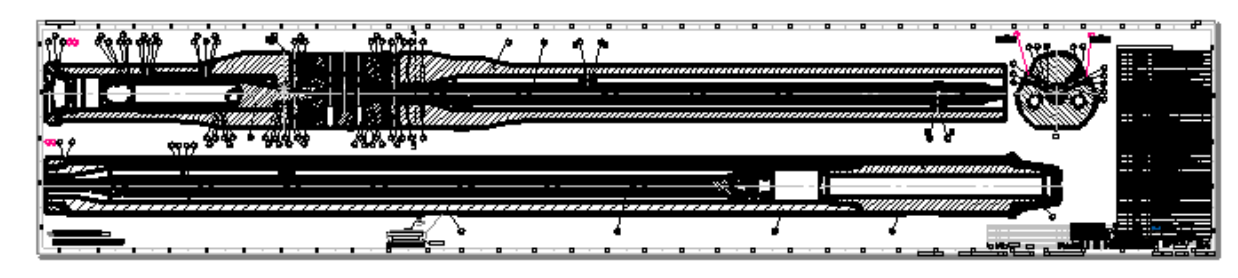

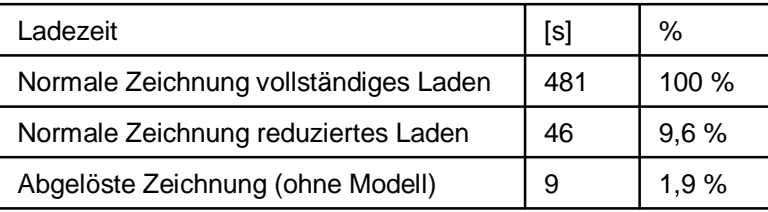

Stefan Berlitz - htpp://solidworks.cad.de - <http://swtools.cad.de> - CAT.Pro CAD.de Anwendertreffen 10/2005 03.11.2005 - Seite 33

# Man muss nur wissen, wie es funktioniert

- Wie komme ich dazu diese Präsentation zu halten R
- Woher kommen diese Informationen? R
- **Ins Eingemachte – SolidWorks auf die Sprünge helfen**
	- Hardware, Betriebssystem, Systemumgebung R
	- Tools und Hilfsmittel **R**
	- Performancebezogene Optionen in SolidWorks R
	- Vermeiden von problematischen Features und Dokumenten R
	- Arbeitskonfigurationen R
	- Alternative Techniken R
- **Zum Schluss - man muss nur wissen, wie es funktioniert**
	- Alles muss zusammen spielen
	- Einladung zum Mitmachen

# Man muss nur wissen, wie es funktioniert

#### • **Alles muss zusammen spielen**

- Hardware (CPU, Arbeitsspeicher, Grafikkarte)
- Systemumgebung (Administration, Netzwerk, Server)
- Software (SolidWorks, Add-Ins, Verwaltung)
- Vorgaben (Richtlinien, Workflow, Prozesse)
- Anwender (Wissen, Erfahrung, Umsetzung)
- Hilfsmittel (Makros, Tools)

### • **Mehrere Ansätze beim Anwender**

- Optionen sind optional
- Vermeiden problematischer Features und Dokumente
- Einsatz performanter Techniken
- Spielen mit alternativen Arbeitsweisen

# Man muss nur wissen, wie es funktioniert

### • **Miteinander notwendig**

- Wissen bringt Verständnis
- Alternative Arbeitstechniken
- Erfahrungen nutzen

### • **Einladung zum Mitmachen**

- Arbeitsweise diskutieren
- Fragen und anregen, nicht schweigen und erdulden

### **Vielen Dank für's Zuhören und Mitmachen**

**... und viel Erfolg bei der Umsetzung und Arbeit mit SolidWorks**